## **GUÍA DE PROGRAMACIÓN** (Modelo: Idemo iON idrm)

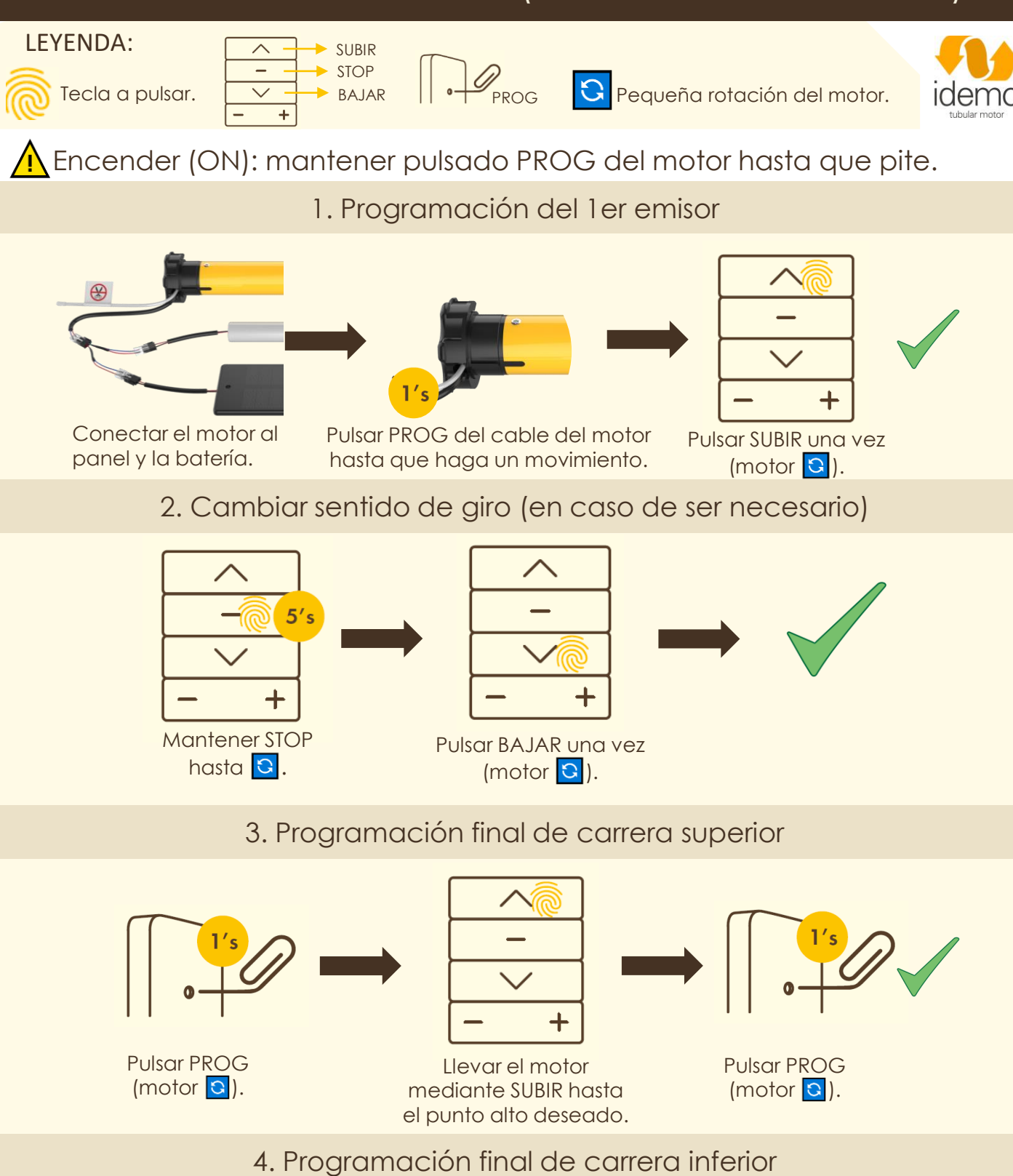

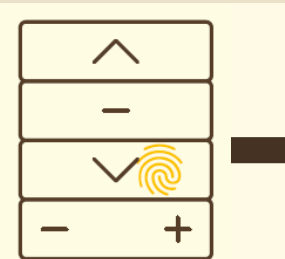

Llevar el motor mediante BAJAR hasta el punto bajo deseado.

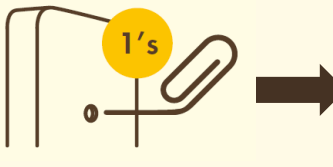

Pulsar PROG  $(motor  $|S|)$$ 

Pulsar de nuevo PROG (motor ).

## **PROGRAMACIÓN ADICIONAL** (Modelo: Idemo iON idrm)

5. Programación posición favorita

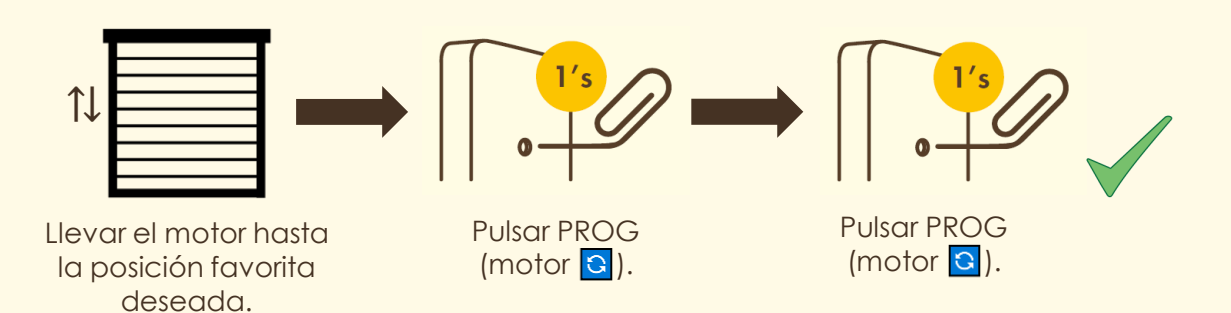

6. Modificación de finales de carrera y posición favorita

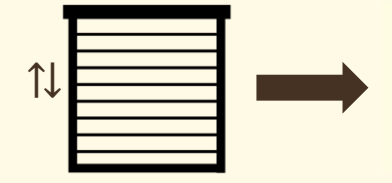

Llevar el motor hasta el final de carrera a modificar.

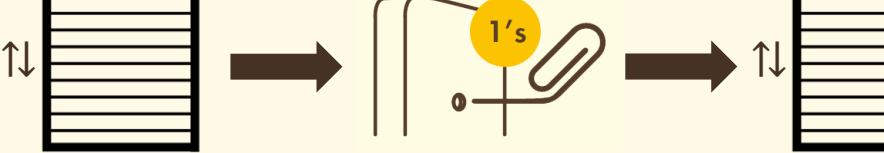

Pulsar PROG  $(motor<sub>c</sub>)$ .

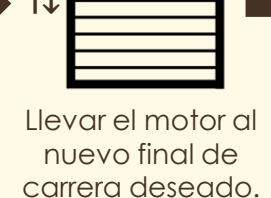

Pulsar PROG  $(motor  $|$ **3** $)$ .$ 

7. Borrar posición favorita

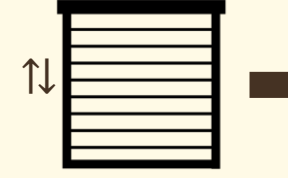

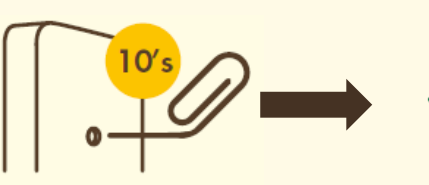

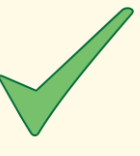

Llevar el motor hasta la posición favorita programada.

Pulsar PROG hasta que el motor **a** 2 veces.

## 8. Ajuste de sensibilidad de la detección de obstáculos

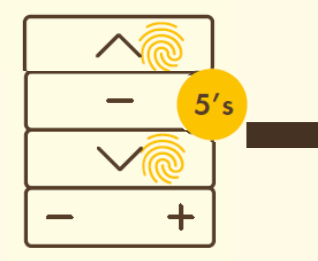

Mantener pulsado SUBIR + BAJAR hasta **a**.

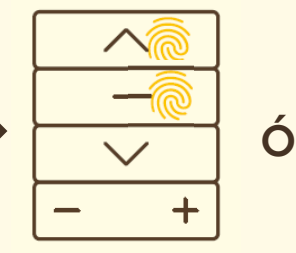

Pulsar SUBIR + STOP. Motor **a** y aumenta un nivel la sensibilidad.

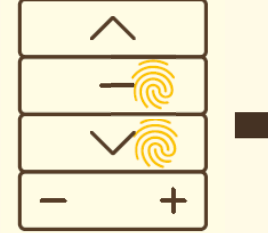

 $5's$ 

Pulsar BAJAR + STOP. Motor **a** y reduce un nivel la sensibilidad.

Mantener pulsado STOP hasta **a** para salir del ajuste de sensibilidad.

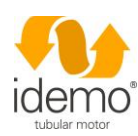

Servicio de asistencia técnica T: (+34) 93 784 56 07 [E: tecnico@idemomotors.com](mailto:tecnico@idemomotors.com)

## **PROGRAMACIÓN ADICIONAL** (Modelo: Idemo iON idrm)

9. Añadir emisores adicionales

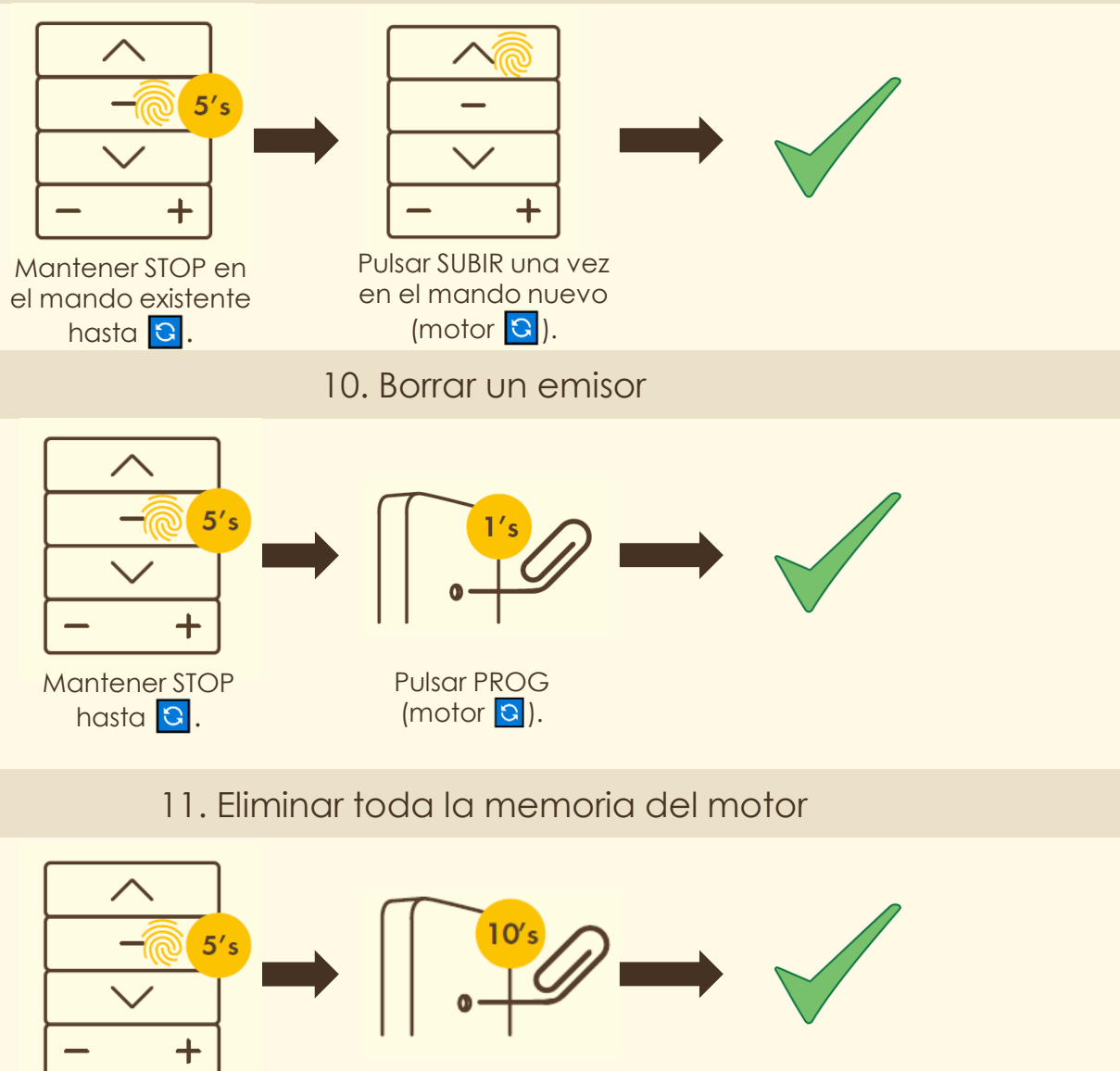

Pulsar PROG hasta que el motor **a** 2 veces.

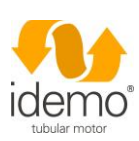

Servicio de asistencia técnica T: (+34) 93 784 56 07 [E: tecnico@idemomotors.com](mailto:tecnico@idemomotors.com)

Mantener STOP hasta<sup>3</sup>.